## **O que fazer para que a rotina 395 emita relatórios de visitas do RCA?**

Para que a rotina **395** - **Acompanhar Visitar por RCA** emita relatórios de visitas do RCA é necessário incluir os dados de visita do RCA no cliente, conforme procedimentos abaixo:

1) Acesse a rotina **395**, informe o código do **RCA** e clique o botão **Pesquisar**;

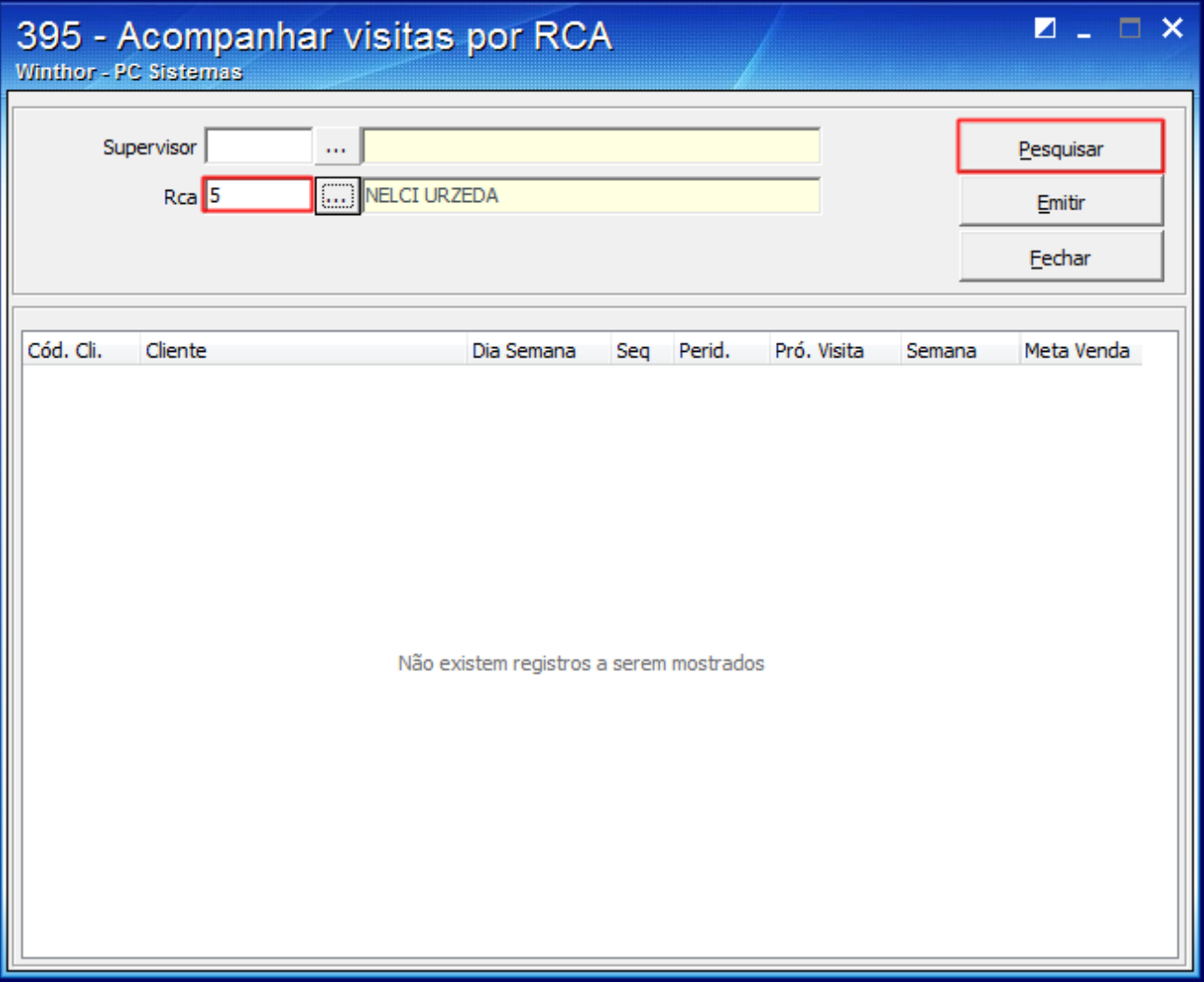

2) Realize duplo clique para inserir os dados de visitas do RCA;

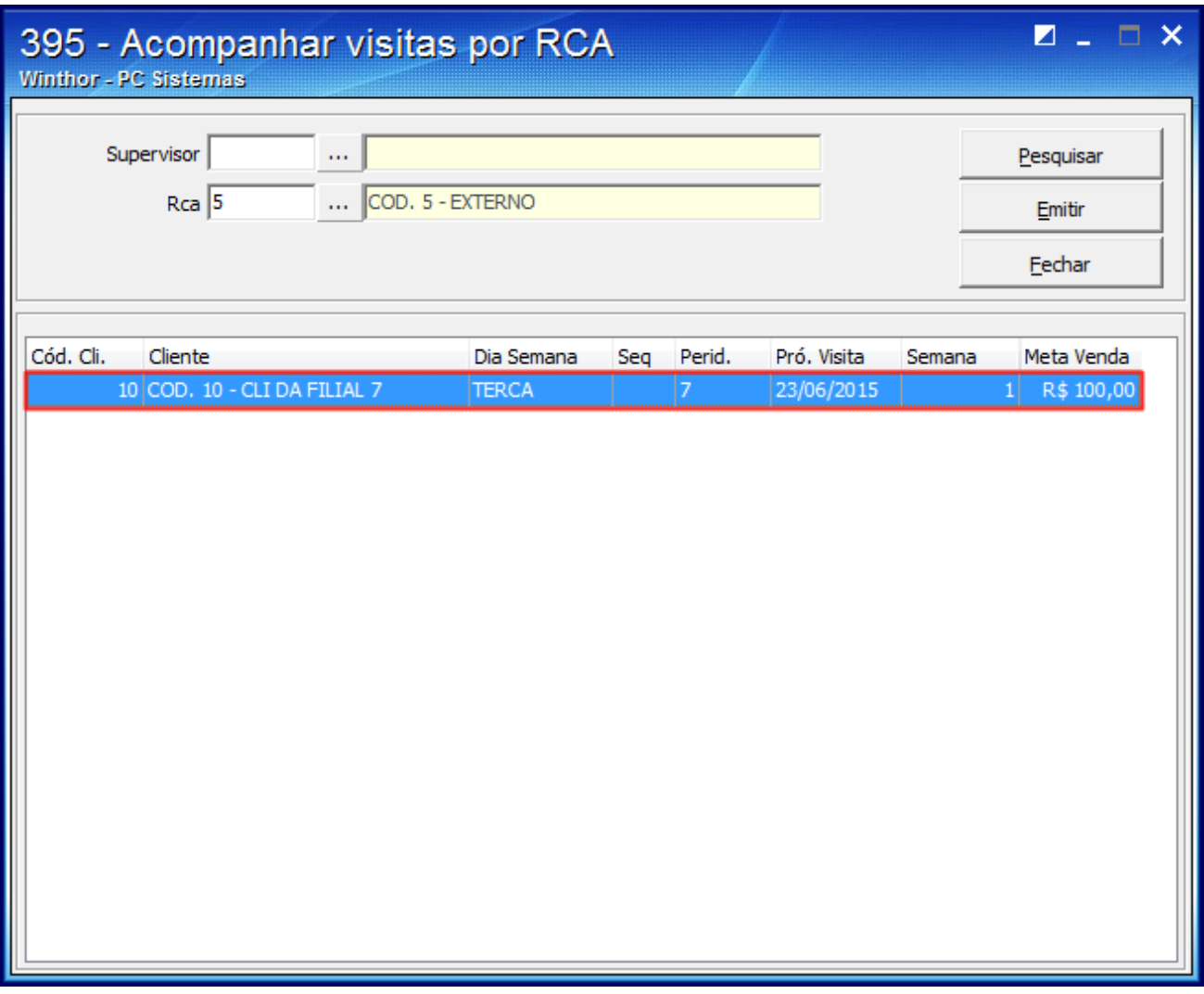

3) Clique o botão  $\boxed{\color{blue}\div}$  e insira os dados de visita do RCA.;

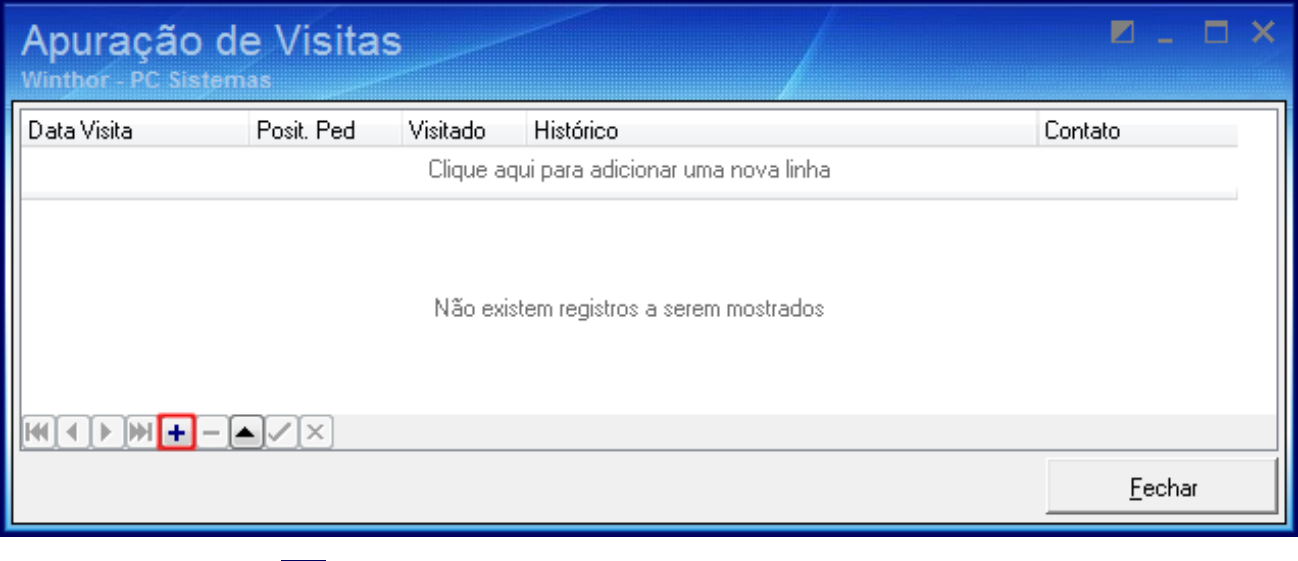

4) Em seguida clique o botão  $\boxed{\triangleright}$ 

5) Acione o botão **Fechar**;

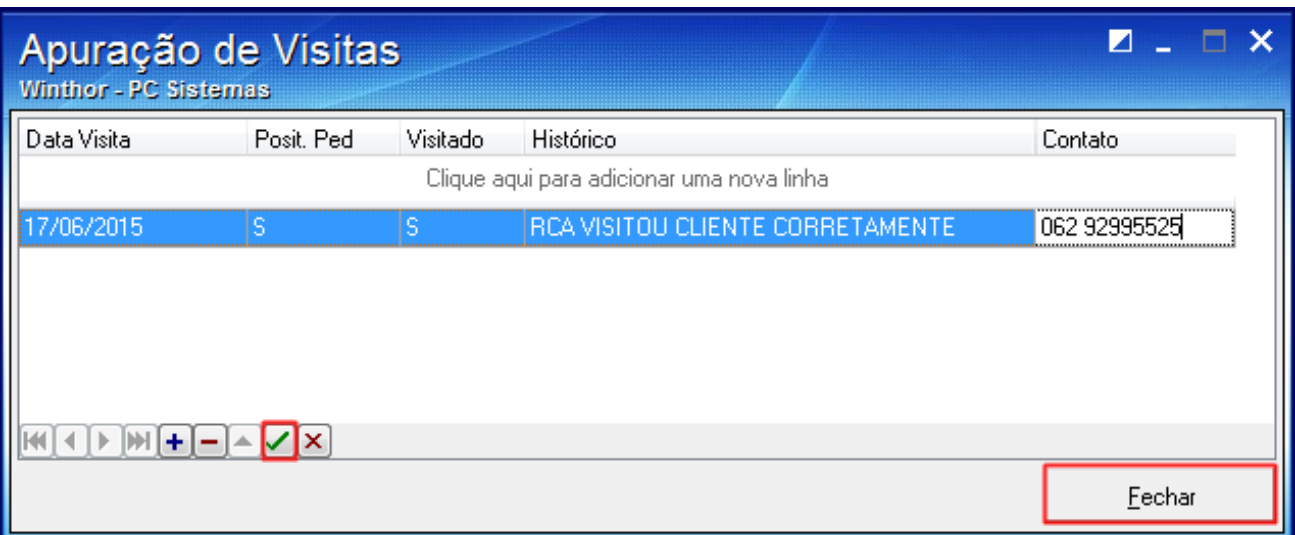

5) Informe os filtros conforme necessidade e acione o botão **Emitir**;

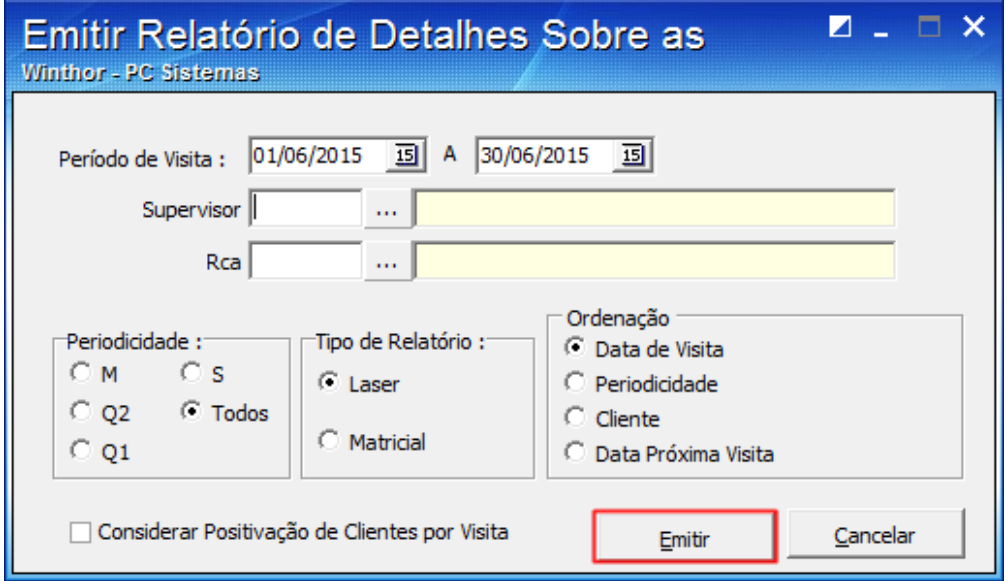

6) Será apresentado relatório conforme segue:

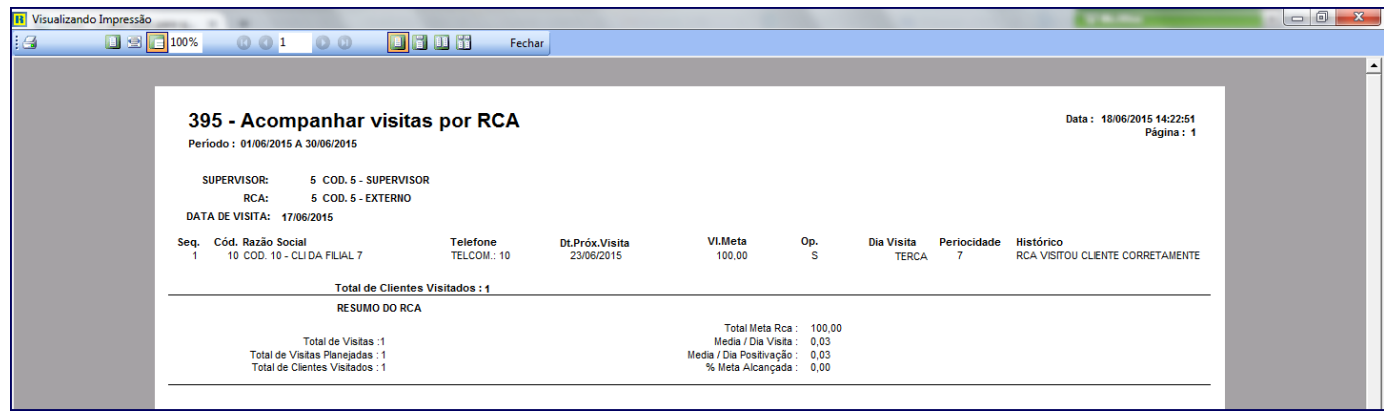